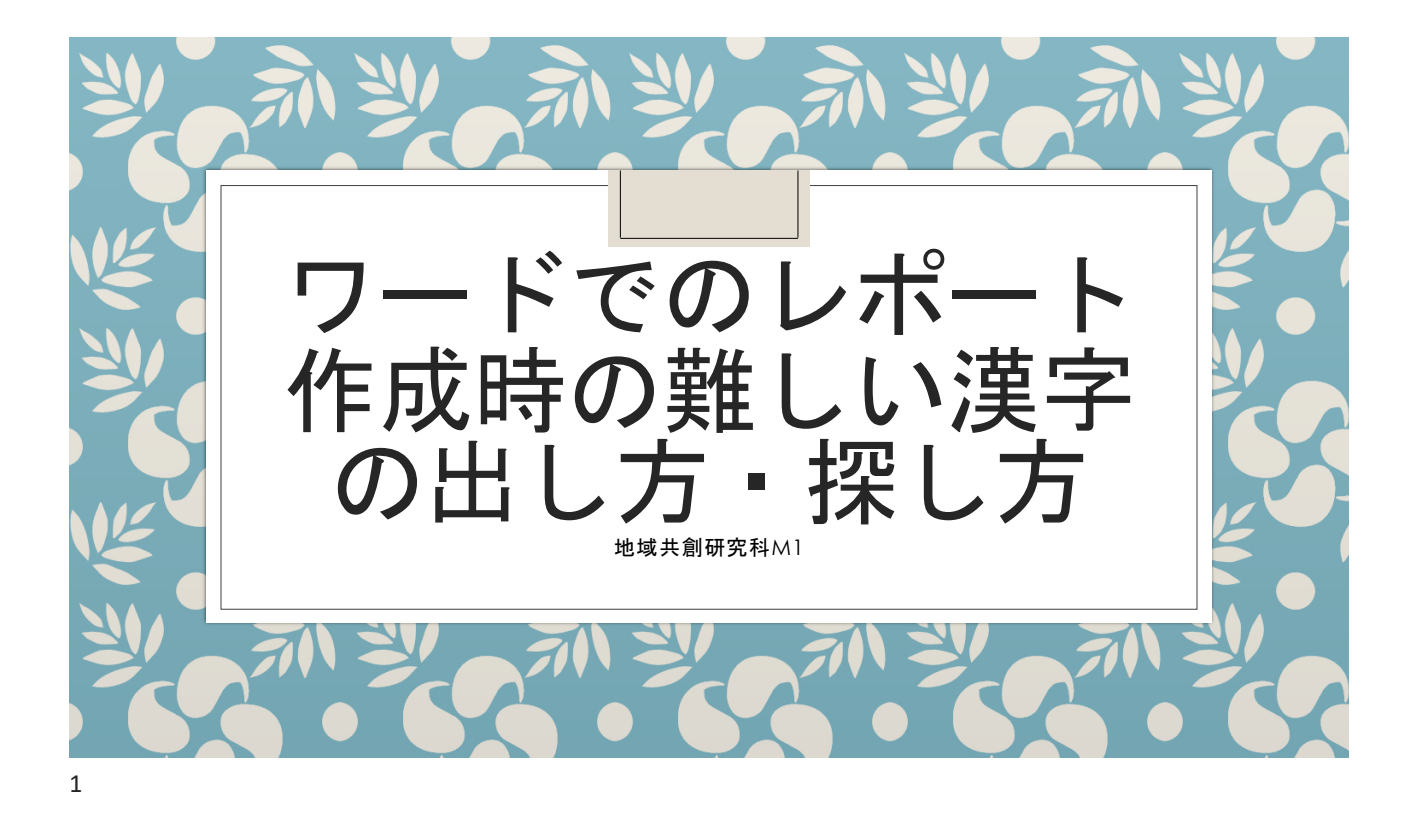

レポート作成のため、専門書や論文 などに目を通した際、難読漢字に遭 遇したことはありませんか? このような場合に私がしている方法 を紹介します!

## IMEパッドを使おう

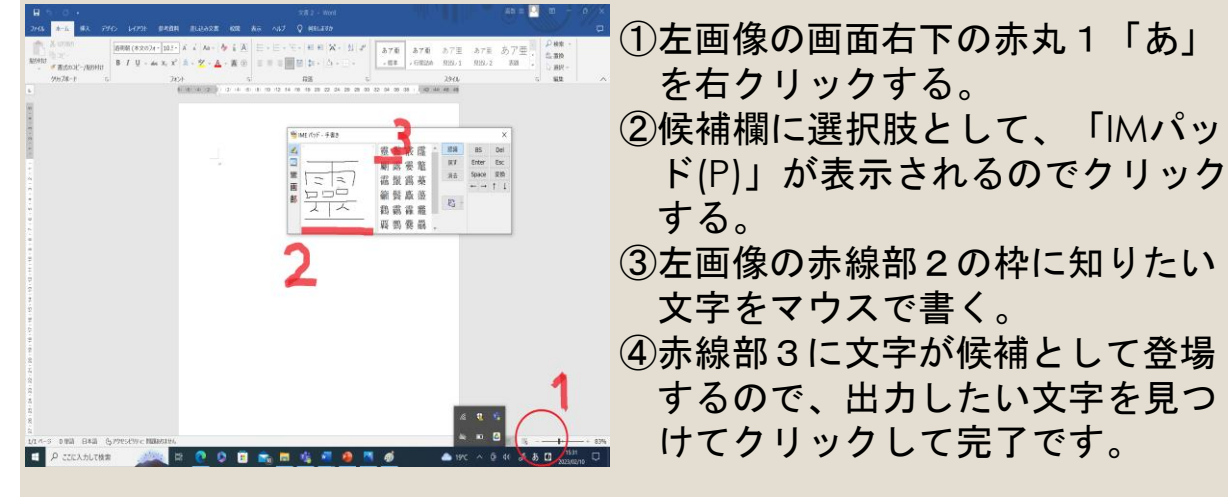

IMEパッドで文字が出てこないとき

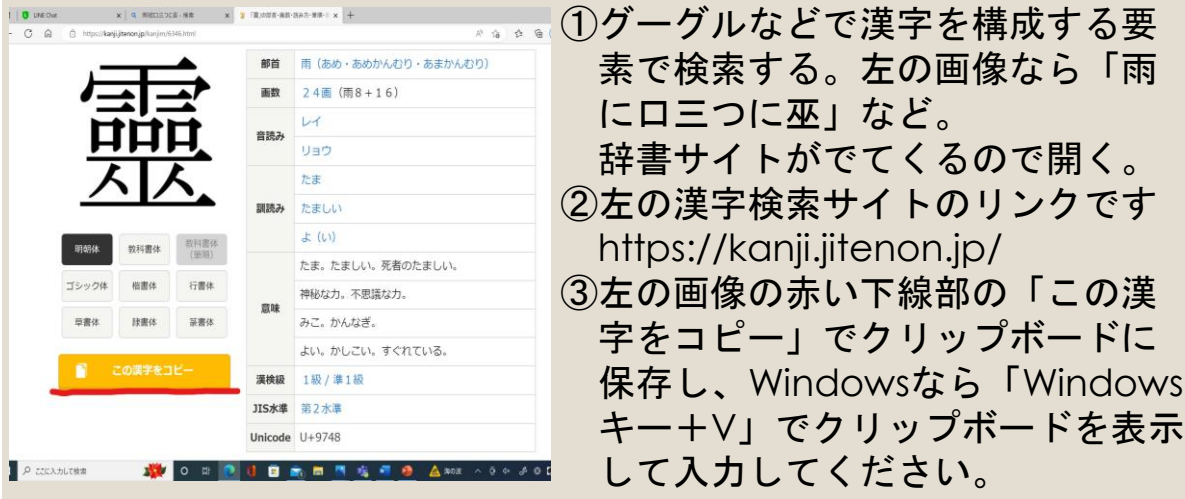

3

## おすすめの漢字サイト

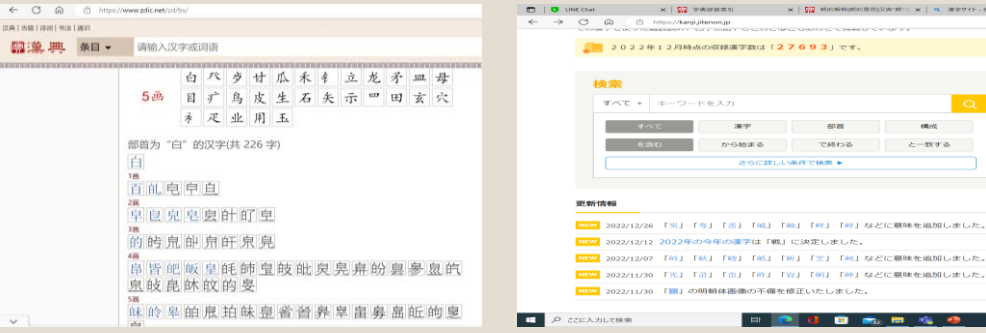

## 漢典[\(https://www.zdic.net/zd/bs/\)](https://www.zdic.net/zd/bs/)

部首選択や、その部首に付け加えられる 要素などが画数ごとに表示されます。中 国語の簡体字・繁体字表記での難読漢字 の入力に便利です。中国語のテキストの 予習・復習でも使えるかもしれません。

漢字辞典オンライン[\(https://kanji.jitenon.jp/\)](https://kanji.jitenon.jp/)) 構成検索がとても便利です。 「漢字をコピー」でクリップボードに保存で きるので作業が捗ります。